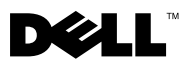

### Waarschuwingen

WAARSCHUWING: Een WAARSCHUWING duidt een risico van schade aan eigendommen, lichamelijk letsel of overlijden aan.

# Dell™ OptiPlex<sup>™</sup> 160 Informatie over installatie en functies

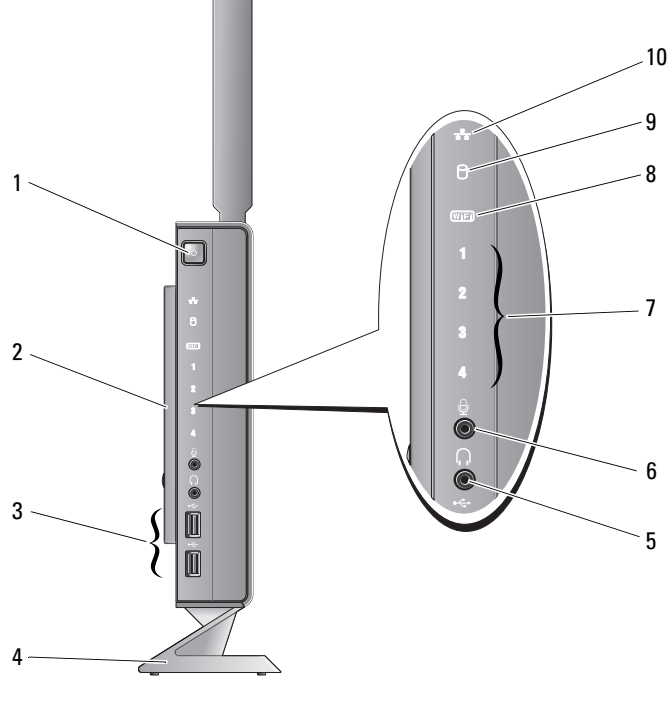

- 1 aan-uitknop 2 zijplaat
- 3 USB 2.0-poorten (2) 4 standaard
- 5 hoofdtelefoonaansluiting 6 microfoonaansluiting
- 7 diagnostische lampjes 8 Wi-Fi-lampje
- 9 activiteitslampie vaste schiif 10 netwerkactiviteitslampie
- 
- 
- 
- 
- 

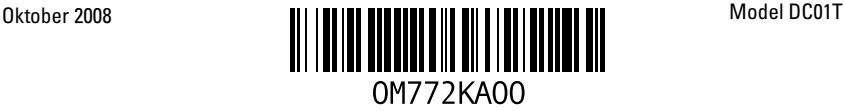

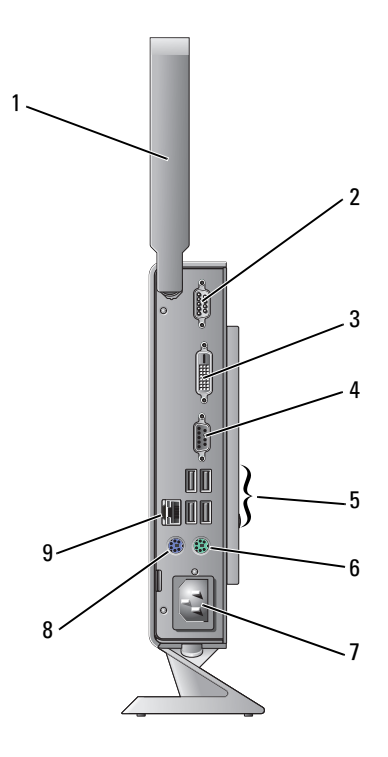

- 1 draadloze antenne (optioneel) 2 seriële poort
- 3 DVI-aansluiting 4 VGA-poort
- 
- 
- 9 netwerkaansluiting
- 
- 
- 5 USB 2.0-poorten (4) 6 PS/2-toetsenbordaansluiting
- 7 netsnoeraansluiting 13 a.C. Sepanja Research States and PS/2-muisaansluiting

## Voordat u de computer installeert

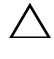

VOORZICHTIG: Laat uw computer altijd verticaal en op de standaard staan. Als u de computer horizontaal neerzet (op de zijkant), wordt de luchtstroom belemmerd, wat van invloed kan zijn op de prestaties.

Let er bij het plaatsen van de computer op dat zich een stroombron in de buurt bevindt, dat er voldoende ventilatie is en dat u de computer op een vlakke ondergrond kunt plaatsen.

Als de luchtstroom rond de computer beperkt wordt, kan dit leiden tot oververhitting. Om oververhitting te voorkomen, dient u ten minste 10,2 cm ruimte vrij te laten aan de achterzijde van de computer en minimaal 5,1 cm aan alle overige zijden. U mag de computer nooit ingeschakeld in een afgesloten ruimte zoals een kast of een lade plaatsen.

# Snelle installatie

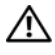

 $\sqrt{\ }$  WAARSCHUWING: Voordat u aan een van de procedures in dit gedeelte begint, dient u de veiligheidsinstructies te lezen die met de computer zijn meegeleverd. Raadpleeg voor meer informatie over veiligheidsrichtlijnen onze website over wet- en regelgeving op www.dell.com/regulatory\_compliance.

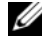

**OPMERKING:** Sommige apparaten zijn mogelijk niet meegeleverd als u deze niet hebt besteld.

1 Sluit de monitor aan met de witte DVI-kabel of met de blauwe VGA-kabel.

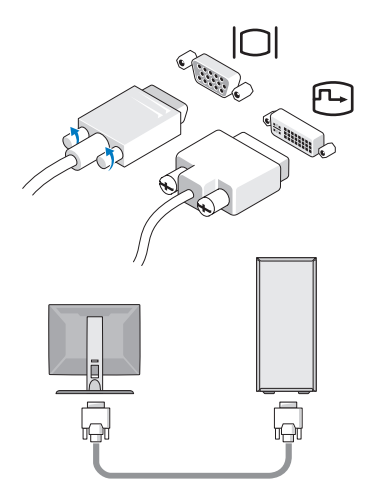

Sluit een USB-apparaat aan, zoals een toetsenbord of muis.

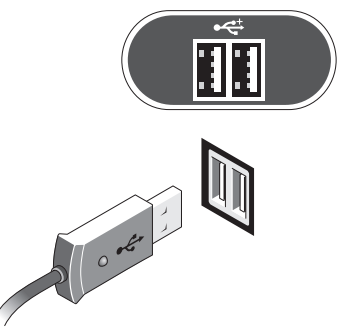

Sluit de netwerkkabel aan.

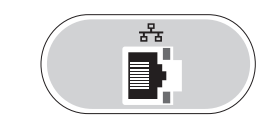

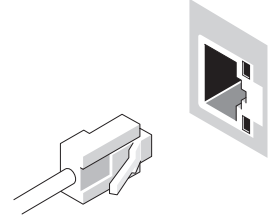

4 Sluit het netsnoer aan.

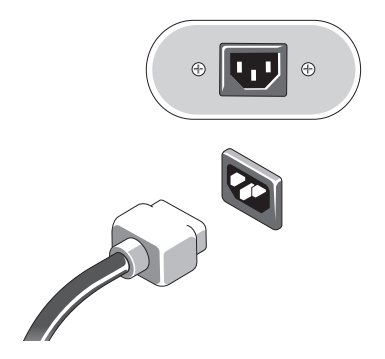

5 Druk op de aan-uitknoppen op de monitor en de computer.

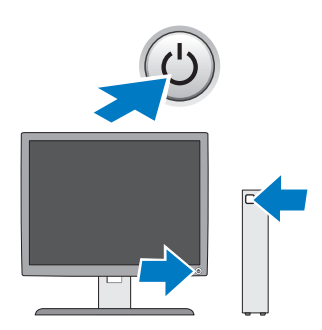

### **Specificaties**

**OPMERKING:** De volgende specificaties zijn alleen de specificaties die volgens de wet bij uw computer moeten worden geleverd. Voor de volledige en actuele specificaties voor uw computer, gaat u naar support.dell.com.

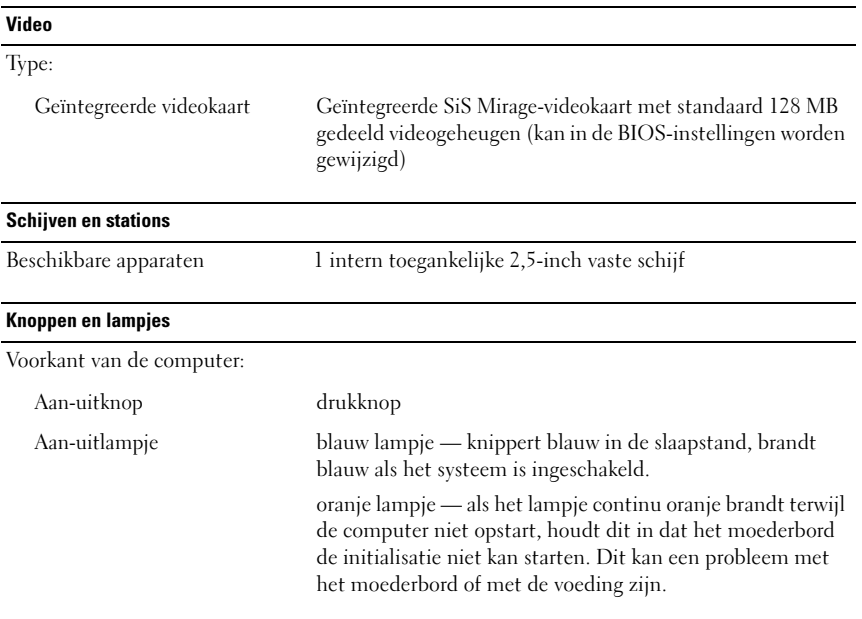

### Knoppen en lampjes (vervolg)

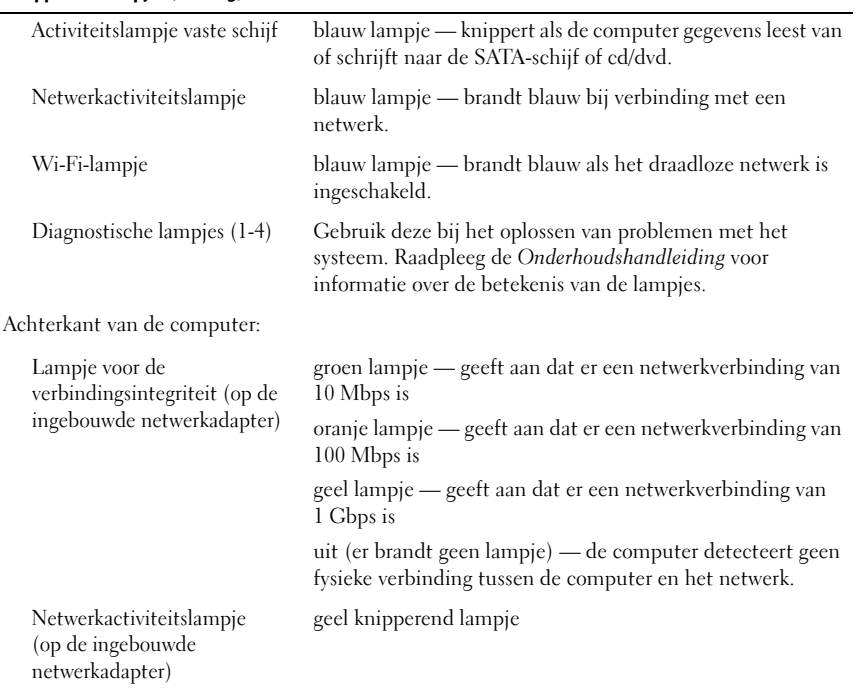

#### **Voeding**

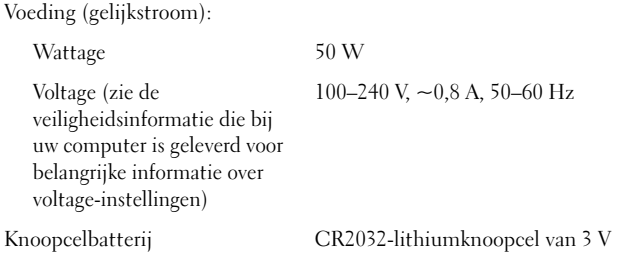

### Fysieke specificaties

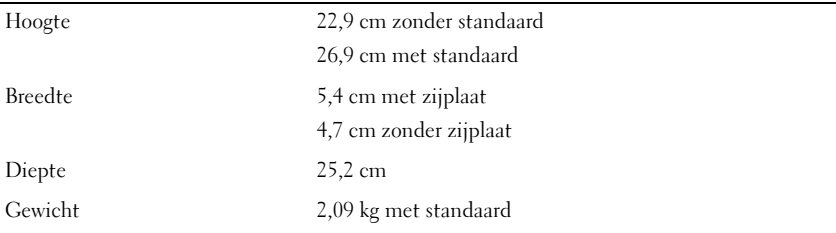

#### **Omgeving**

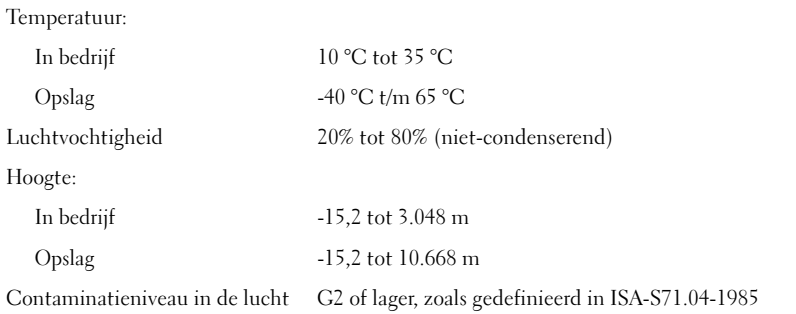

Handelsmerken in deze tekst: *Dell*, *OptiPlex* en het *DELL*-logo zijn handelsmerken van Dell Inc.

<sup>—&</sup>lt;br>De informatie in dit documen<br>© 2008 Dell Inc. Alle rechten<br>Verveelvoudiging van dit docum **De informatie in dit document kan zonder voorafgaande kennisgeving worden gewijzigd. © 2008 Dell Inc. Alle rechten voorbehouden. Gedrukt in Ierland.**

Verveelvoudiging van dit document op welke wijze dan ook zonder de schriftelijke toestemming van Dell Inc. is strikt verboden.

Overige handelsmerken en handelsnamen kunnen in dit document worden gebruikt om naar entiteiten te verwijzen die het eigendomsrecht op de merken dan wel de namen van hun producten claimen. Dell Inc. claimt op geen enkele wijze enig eigendomsrecht ten aanzien van andere handelsmerken of handelsnamen dan haar eigen handelsmerken en handelsnamen.